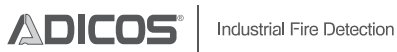

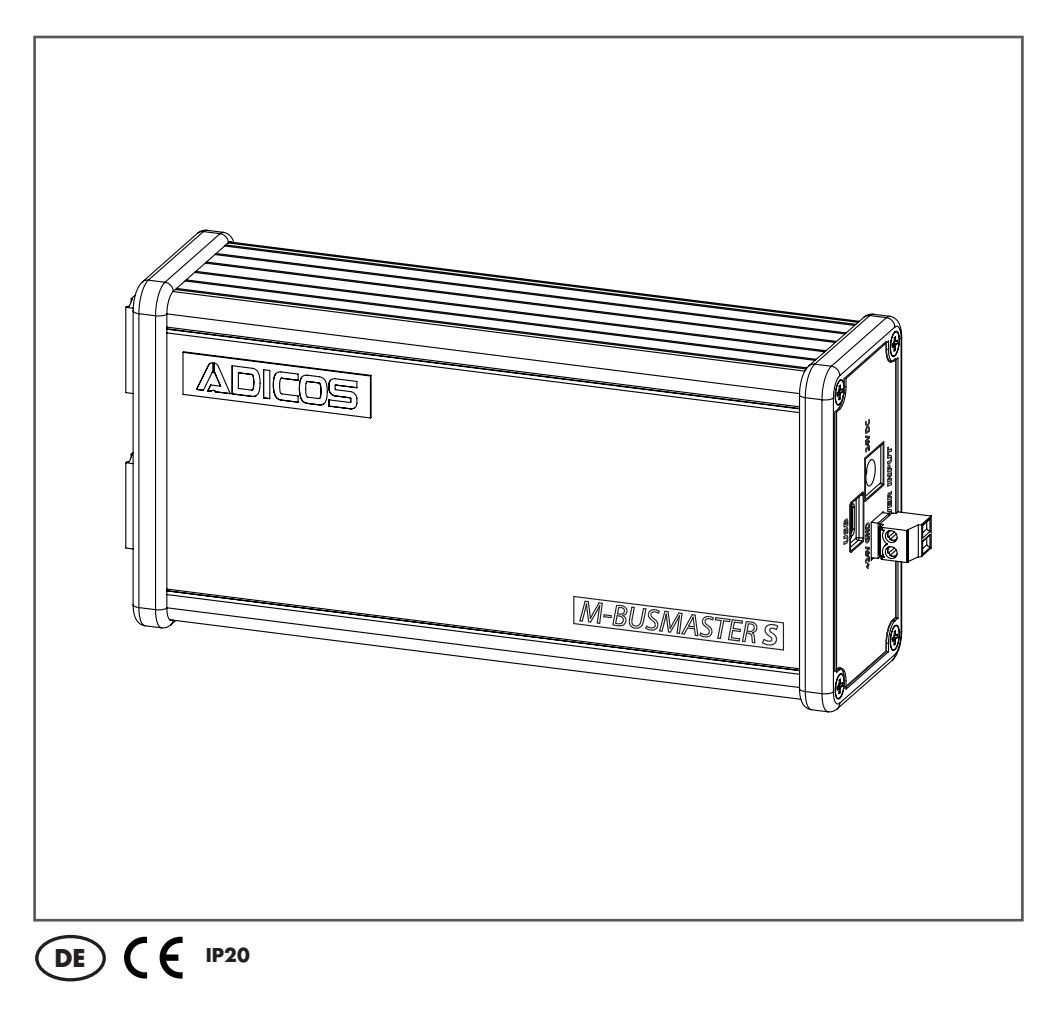

### Betriebsanleitung

## M-BUSMASTER S

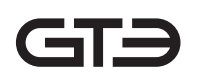

ADICOS M-BUSMASTER S - Betriebsanleitung Artikelnummer: 420-2410-002-DE-13 Veröffentlichungsdatum: 05.03.2024

– Originalanleitung –

Hersteller: GTE Industrieelektronik GmbH Helmholtzstr. 21, 38-40 41747 Viersen GERMANY

Support-Hotline: +49 2162 3703-0 E-Mail: support.adicos@gte.de

© 2024 GTE Industrieelektronik GmbH – Dieses Dokument und alle darin enthaltenen Abbildungen sind urheberrechtlich geschützt und dürfen ohne ausdrückliche Genehmigung des Herstellers nicht entnommen, verändert oder verbreitet werden!

Technische Änderungen vorbehalten!

ADICOS® und GSME® sind eingetragene Marken der GTE Industrieelektronik GmbH.

### **Kurzbeschreibung**

Das Advanced Discovery System (ADICOS®) wird zur Früherkennung von Bränden in industriellen Umgebungen eingesetzt. Es besteht aus verschiedenen, eigenständigen Meldereinheiten. Durch Parametrierung und geeignete Anordnung der Detektoren erfüllt das System ein vorgegebenes Detektionsziel.

Die Meldereinheiten werden über den ADICOS M-Bus mit einer Zentraleinheit verbunden, die sämtliche Sensordaten für statistische Auswertungen speichert, sowie die Parametrierung jedes einzelnen Melders ermöglicht.

Der ADICOS M-BUSMASTER S ist ein Pegelwandler und bildet die Schnittstelle zwischen der ADICOS-Servicesoftware und dem M-Bus System. An den M-Bus Ausgang können bis zu 20 ADICOS-Melder angeschlossen werden.

Je nach Variante verfügt das Gerät über die eigenen Schnittstellen USB, RS-232 bzw. Ethernet.

## **Inhaltsverzeichnis**

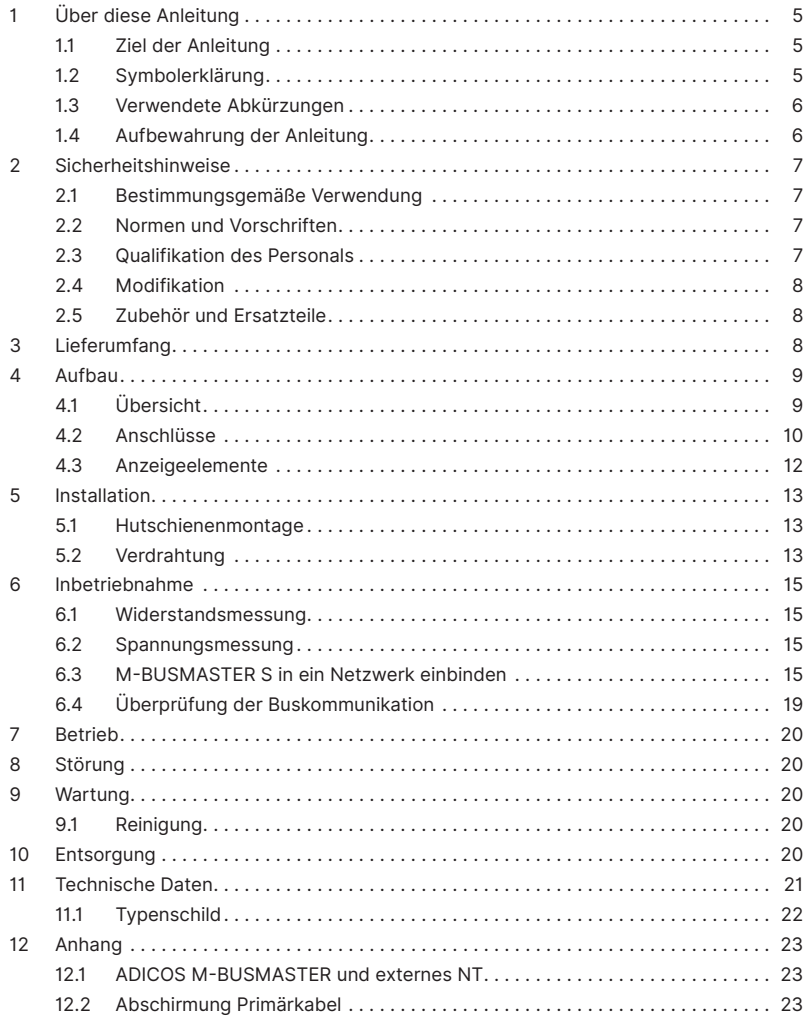

### **1 Über diese Anleitung**

### **1.1 Ziel der Anleitung**

Diese Anleitung beschreibt die ordnungsgemäße Montage, Verdrahtung, Inbetriebnahme und Bedienung des ADICOS M-BUSMASTER S. Nach erfolgter Inbetriebnahme dient sie als Nachschlagewerk bei Störungen.

Sie richtet sich ausschließlich an sachkundiges Fachpersonal (–› Kap. 2, Sicherheitshinweise).

### **1.2 Symbolerklärung**

Für bestmögliche Verständlichkeit verwendet diese Anleitung eine durchgängige Struktur. Dabei kommen die folgenden Kennzeichnungen zum Einsatz.

### **Handlungsziele**

Handlungsziele beschreiben das durch die darauffolgenden Handlungsanweisungen zu erreichende Ergebnis. Handlungsziele werden im **Fettdruck** dargestellt.

### **Handlungsanweisungen**

Handlungsanweisungen beschreiben die zur Erreichung des davor genannten Handlungszieles durchzuführenden Tätigkeiten. Handlungsanweisungen werden folgendermaßen dargestellt.

- ► Einzelne Handlungsanweisung
- **1** Erste von mehreren aufeinanderfolgenden Handlungsanweisungen
- **2** Zweite von mehreren aufeinanderfolgenden Handlungsanweisungen
- **3** usw.

### **Zwischenzustände**

Im Falle von beschreibbaren Zwischenzuständen oder -ereignissen, die sich nach Handlungsschritten ergeben (z. B. Displayanzeigen, interne Funktionsschritte, etc.) werden diese folgendermaßen dargestellt.

 $\triangleright$  Zwischenzustand

### **Verwendete Warnhinweise**

Diese Anleitung verwendet die folgenden Hinweistypen.

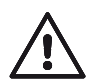

### **GEFAHR!**

Dieser Hinweistyp signalisiert eine Gefahr, die unmittelbar zum Tod oder zu schweren Verletzungen führt.

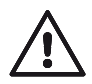

### **WARNUNG!**

Dieser Hinweistyp signalisiert eine Gefahr, die zum Tod oder zu schweren Verletzungen führen kann.

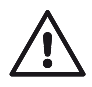

### **VORSICHT!**

Dieser Hinweistyp signalisiert eine Gefahr, die zu leichten Körperverletzungen führen kann!

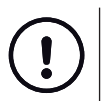

### **HINWEIS!**

Dieser Hinweistyp weist auf eine möglicherweise gefährliche Situation hin, die zu Sachschäden führen kann, wenn sie nicht gemieden wird.

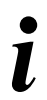

### **Tipps und Empfehlungen**

Dieser Hinweistyp gibt Informationen, die für den weiteren Betrieb des Gerätes unmittelbar von Bedeutung sind.

### **1.3 Verwendete Abkürzungen**

Diese Anleitung verwendet die folgenden Abkürzungen.

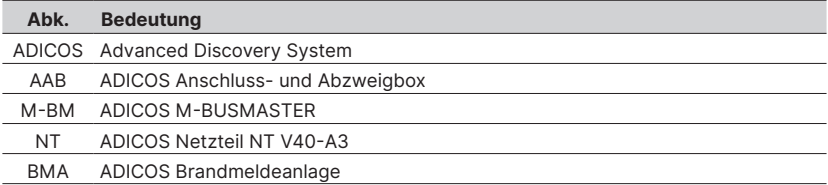

### **1.4 Aufbewahrung der Anleitung**

Bewahren Sie dieses Dokument griffbereit und in unmittelbarer Nähe der Anlage auf, um bei Bedarf nachschlagen zu können.

### **2 Sicherheitshinweise**

Der ADICOS M-BUSMASTER S (kurz: M-BM S) gewährleistet bei ordnungsgemäßer Installation, Inbetriebnahme, Bedienung und Wartung Betriebssicherheit. Hierfür ist es unbedingt erforderlich, diese Anleitung und die darin enthaltenen Sicherheitshinweise vollständig zu lesen, zu verstehen und zu befolgen.

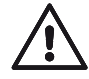

### **GEFAHR! Personenschaden und Sachschaden!**

Installations- und Bedienungsfehler können zum Tod, zu schweren Verletzungen sowie zur Beschädigung der Industrieanlage führen.

**• Diese Anleitung ist vollständig zu lesen und zu befolgen!**

### **2.1 Bestimmungsgemäße Verwendung**

Der ADICOS M-BUSMASTER S ist eine Kommunikationsschnittstelle zum Betrieb von ADICOS-Meldern für die Branddetektion im industriellen Umfeld und bildet zusätzlich die Schnittstelle zu einem Service-PC mit der ADICOS-Servicesoftware.

Zur bestimmungsgemäßen Verwendung gehört auch die Beachtung dieser Anleitung sowie die Einhaltung aller geltenden länderspezifischen Bestimmungen.

### **2.2 Normen und Vorschriften**

Bei Installation, Inbetriebnahme, Wartung und Prüfung des M-BM S müssen die für den spezifischen Einsatzfall gültigen Sicherheits- und Unfallverhütungsvorschriften beachtet werden.

Folgende Normen und Richtlinien sind in ihrer jeweils aktuellen, gültigen Fassung für den Umgang mit Brandmeldeanlagen von besonderer Bedeutung:

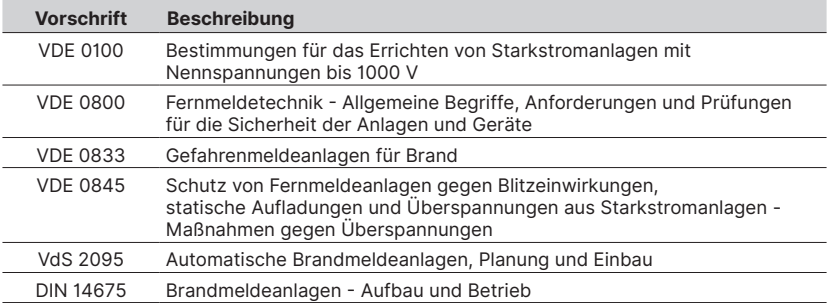

### **2.3 Qualifikation des Personals**

Sämtliche Arbeiten an ADICOS-Anlagen dürfen ausschließlich von qualifizierten Personen durchgeführt werden. Als qualifiziert gelten Personen, die aufgrund ihrer fachlichen Ausbildung, Kenntnisse und Erfahrungen sowie Kenntnis der einschlägigen Bestimmungen Arbeiten an elektrischen Anlagen durchführen und mögliche Gefahren erkennen können.

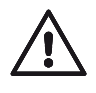

### **WARNUNG!**

**Gefahr von Störungen und Melderausfall!** 

Unsachgemäß durchgeführte Arbeiten an und mit dem Gerät können zu Fehlfunktionen führen.

■ **Installationsarbeiten dürfen nur von Fachpersonal durchgeführt werden!**

### **2.4 Modifikation**

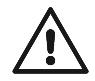

### **WARNUNG!**

**Sachschaden durch Kurzschluss oder Melderausfall!**

Jegliche Form der eigenmächtigen Veränderung oder Erweiterung kann zu Sachschaden oder einem Ausfall der Melder-Anlage führen. Der Garantieanspruch erlischt.<br> **Nehmen Si** 

**Nehmen Sie niemals eigenmächtig Modifikationen vor.** 

### **2.5 Zubehör und Ersatzteile**

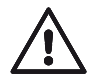

### **WARNUNG!**

**Sachschaden durch Kurzschluss oder Melderausfall!**

Die Verwendung von anderen Teilen als den Originalersatzteilen und dem Originalzubehör des Herstellers kann durch Kurzschluss zu Sachschaden oder Melderausfall führen!

- **• Verwenden Sie ausschließlich Originalersatzteile und Originalzubehör!**
- **• Originalersatzteile und das Originalzubehör dürfen nur von geschultem Fachpersonal eingebaut werden.**
- **• Als qualifiziertes Personal gelten Personen wie in Kapitel 2.3 beschrieben.**

### **3 Lieferumfang**

Folgende Komponenten sind im Lieferumfang der ADICOS M-BUSMASTER S enthalten:

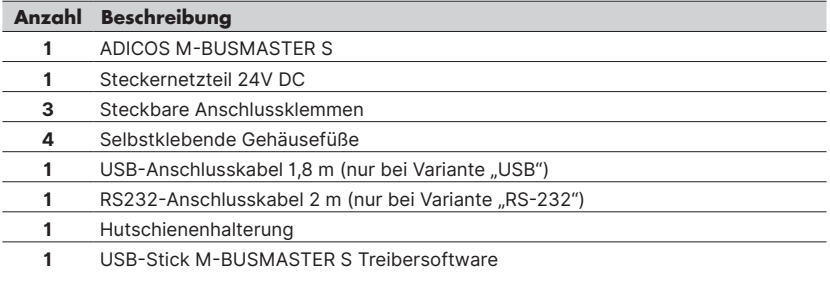

### **4 Aufbau**

### **4.1 Übersicht**

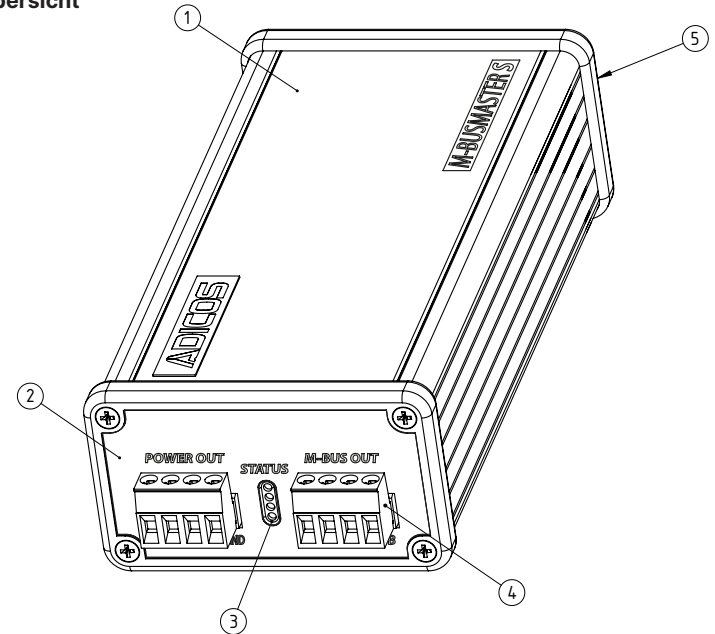

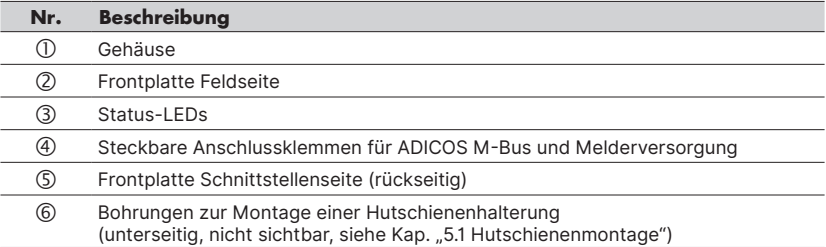

### **4.2 Anschlüsse**

### **4.2.1 Feldseite**

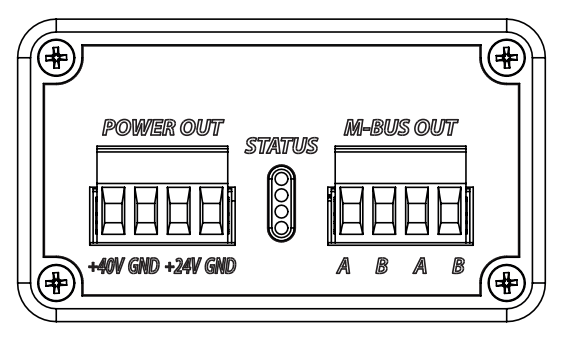

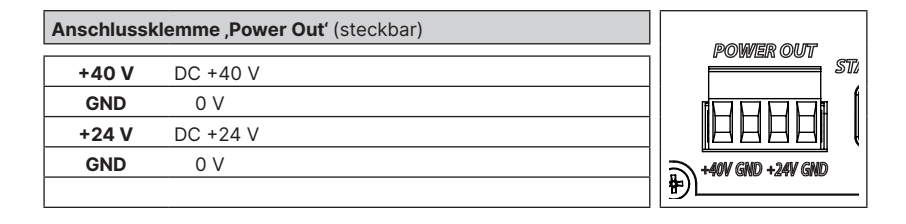

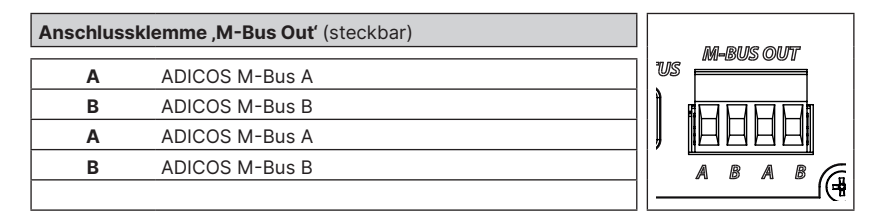

### **4.2.2 Schnittstellenseite**

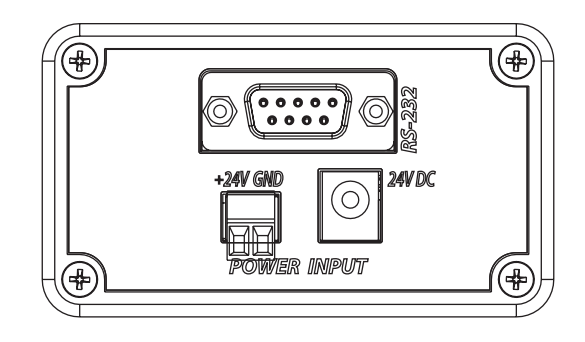

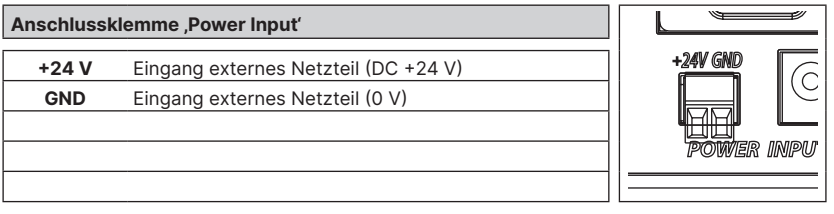

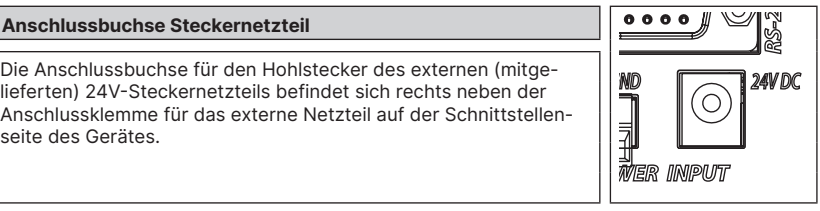

### **4.2.2.1 Variante "USB"**

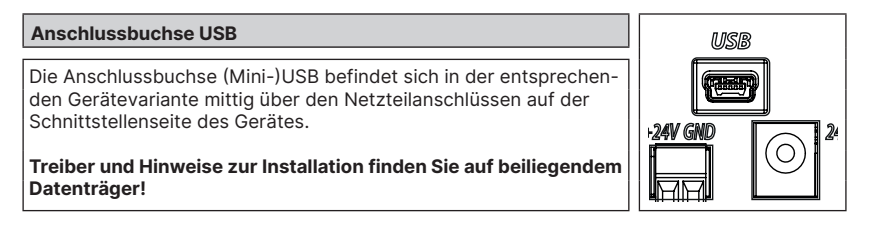

### **4.2.2.2 Variante "RS-232"**

### **Anschlussbuchse RS-232**

Die Anschlussbuchse RS-232 für die serielle Schnittstelle befindet sich in der entsprechenden Gerätevariante mittig über den Netzteilanschlüssen auf der Schnittstellenseite des Gerätes.

### **4.2.2.3** Variante "Ethernet"

**Anschlussbuchse Ethernet**

Die Anschlussbuchse Ethernet für das Netzwerkkabel befindet sich in der entsprechenden Gerätevariante mittig über den Netzteilanschlüssen auf der Schnittstellenseite des Gerätes.

**Treiber und Hinweise zur Installation finden Sie auf beiliegendem Datenträger!**

# 24VDC .<br>R INPUT

 $00000$ 

*IMPUT* 

**24V DC** 'n

o)  $000$ 

### **4.3 Anzeigeelemente**

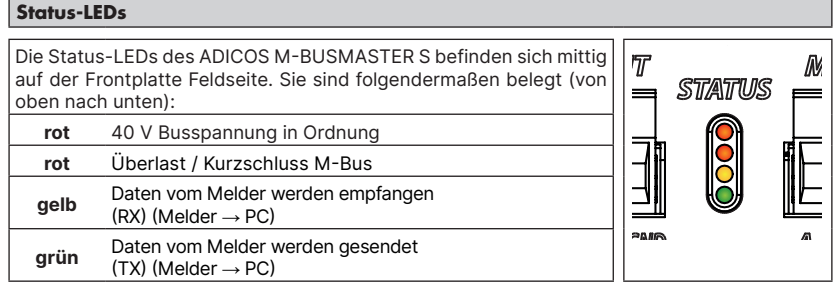

### **5 Installation**

Der ADICOS M-BUSMASTER S ist für den Innenbereich als Tischgerät ausgelegt. Unter Verwendung der Hutschienenhalterung kann es in Schaltschränken auf eine Hutschiene montiert werden. Wird es als Tischgerät betrieben, empfiehlt sich das Aufkleben der mitgelieferten, selbstklebenden Gehäusefüße auf die Unterseite des Gehäuses.

### **5.1 Hutschienenmontage**

Das Gerät kann auf einer Hutschiene (z.B. in Schaltschränken) montiert werden.

- **1** Montieren Sie die mitgelieferte Hutschienenhalterung auf der Rückseite des Geräts und benutzen Sie die dafür vorgesehenen Bohrungen.
- **2** Die Halterung kann je nach Bedarf waagrecht oder senkrecht montiert werden. Nutzen Sie dazu jeweils die Bohrungen  $\mathbb O$  und  $\mathbb \Theta$  oder  $\mathbb O$  und  $\mathbb O$ .

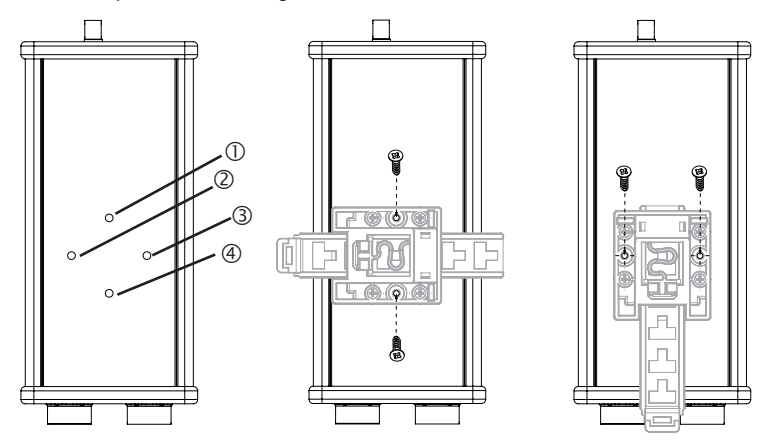

### **5.2 Verdrahtung**

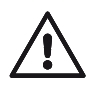

### **WARNUNG!**

**Störungen und Ausfall der Melderanlage!**

Die unsachgemäße Verdrahtung von ADICOS M-BUSMASTER S kann zu Störungen und zu einem Ausfall der Melderanlage führen.

- **• Verdrahtungsarbeiten dürfen nur von Fachpersonal durchgeführt werden (siehe Kap. "2.3 Qualifikation des Personals).**
- **• Für Verdrahtungsarbeiten gesamte Melderanlage spannungsfrei schalten.**

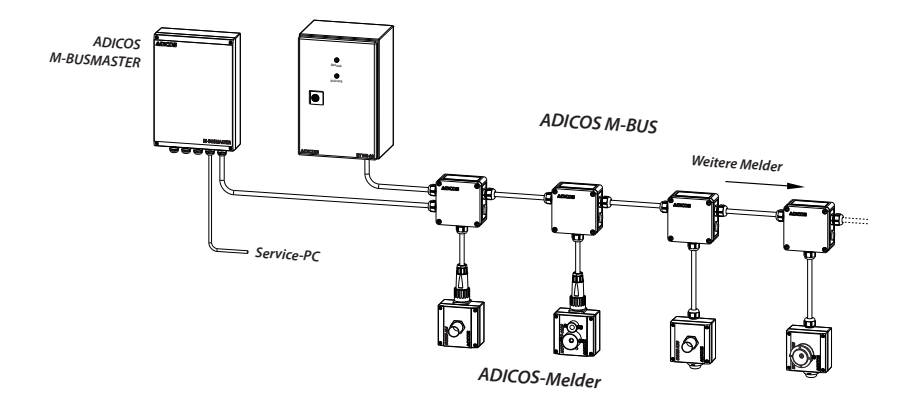

### **M-Bus verdrahten**

Gemäß Anlagentopologie den zweipoligen ADICOS M-Bus mit der Anschlussklemme M-Bus verdrahten. Zum bequemen Verdrahten kann die Anschlussklemme abgezogen werden.

### **Melder-Versorgung verdrahten**

Gemäß Anlagentopologie werden die ADICOS-Melder über eine separate Stromversorgung, z.B. ADICOS-NT V40-A3, mithilfe einer zweiadrigen Anschlussleitung verbunden.

### **Stomversorgung anschließen**

- ► Hohlstecker von Steckernetzteil mit Anschlussbuchse auf Schnittstellenseite verbinden
- ► Alternativ DC-24-V-Versorgung an Anschlussklemme für externes Netzteil anschließen

### **Service-PC verbinden**

► Je nach Gerätevariante Schnittstellenkabel mit Service-PC verbinden. Bei Variante "Ethernet" Netzwerkkabel über entsprechende Netzwerkinfrastruktur mit Service-PC verbinden.

### **6 Inbetriebnahme**

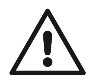

### **WARNUNG! Beschädigung der Anlage!**

ADICOS-Anlagen arbeiten mit elektrischem Strom, der bei unsachgemäßer Installation zur Beschädigung der Anlage führen kann.

- **• Vor Inbetriebnahme der Anlage sicherstellen, dass alle ADICOS-Komponenten ordnungsgemäß montiert und verdrahtet sind!**
- **• Die Inbetriebnahme darf nur von Fachpersonal durchgeführt werden!**

Stellen Sie für die Inbetriebnahme des ADICOS M-BUSMASTER S die Spannungsversorgung des Gerätes her.

Ist die Verkabelung entsprechend der Anforderungen erfolgt, können Sie die Gesamtverdrahtung folgendermaßen überprüfen:

### **6.1 Widerstandsmessung**

Sie können am Installationsort des ADICOS M-BUSMASTER S mithilfe eines Widerstandsmessgerätes den Widerstand der gesamten Busverdrahtung überprüfen, solange noch kein Melder oder Repeater an die Busverdrahtung angeschlossen ist. Der gemessene Widerstand ist ∞. Die einzelnen parallel verdrahteten Stichleitungen können Sie nun einzeln und nacheinander am jeweiligen Ende kurzschließen. Dies muss am Widerstandsmessgerät am Ende der Bus-Stammleitung angezeigt werden. Dadurch ist sichergestellt, dass keine Unterbrechungen und Kurzschlüsse in der Busleitung vorliegen.

### **6.2 Spannungsmessung**

Nach erfolgreicher Überprüfung der Bus-Verdrahtung können Sie die Spannungsversorgung des ADICOS M-BUSMASTER S einschalten. Die grüne LED (Normal) sollte leuchten und die Betriebsbereitschaft des Gerätes anzeigen.

An den Ausgangsklemmen des ADICOS M-BUSMASTER S muss eine Spannung von ca. 40 V anliegen. Die Spannungsmessung können Sie mit einem Multimeter durchführen.

Bei den Meldern des Typs ADICOS sollten Sie diese Messung an den Klemmen der Anschlussbaugruppe bzw. an den entsprechenden Kontakten der Anschlusskabel durchführen.

### **6.3 M-BUSMASTER S in ein Netzwerk einbinden**

Schließen Sie zuerst einen Service-PC an die ADICOS-Zentraleinheit an und installieren Sie auf diesem Service-PC die ADICOS Systemsoftware.

### **6.3.1 M-BUSMASTER S über RS-232/USB Schnittstelle einbinden**

### **Voraussetzung**

Es ist kundenseitig ein Service-PC mit installierter ADICOS-Systemsoftware vorhanden.

Der ADICOS M-BUSMASTER S verfügt im Standard über eine RS-232-/USB-Schnittstelle. Verbinden Sie den Service-PC über das mitgelieferte Schnittstellenkabel mit dem Port des Service PC und starten Sie die GSME-Systemsoftware.

**1** Nehmen Sie in der Software zunächst die korrekte Einstellung der Schnittstellenparameter vor. Wählen Sie dabei den verwendeten COM-Port und eine Baudrate von 4800 Baud aus.

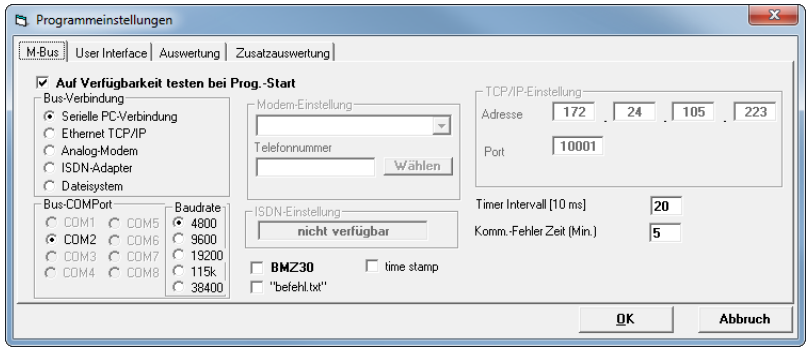

Abb. 8

- **2** Fügen Sie nun einen oder mehrere ADICOS-Melder zur Abfrage hinzu, z. B. unter Verwendung der Autoscan-Funktion.
- $\triangleright$  Während der Kommunikation des Service-PC mit den im Feld angeschlossenen Meldern sollten sowohl die grüne (Antwort), als auch die gelbe (Anfrage) LED abwechselnd aufblinken.

### **6.3.2 M-BUSMASTER S über die den LAN-Anschluss / Ethernet**

Optional kann der ADICOS M-BUSMASTER S mit einem Ethernet-Anschluss ausgestattet werden. Die Netzwerkkarte basiert auf einem Baustein XPort der Firma Lantronix.

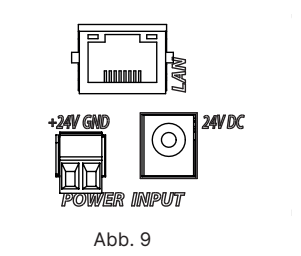

Das Ethernet-Modul bezieht seine IP Adresse automatisch vom DHCP-Server des Netzwerks. Mit Hilfe des ..Lantronix Deviceinstaller" (https://www.lantronix.com/products/deviceinstaller/), ein Softwaretool des Herstellers der XPort, lässt sich die zugehörige IP-Adresse des ADICOS M-BUSMASTER S finden bzw. auf Wunsch anpassen.

## **Angeschlossene Geräte finden**<br>**1** Stellen Sie sicher dass alle

- **1** Stellen Sie sicher, dass alle Komponenten korrekt angeschlossen sind und mit Spannung versorgt werden.
- **2** Starten Sie den Lantronix Deviceinstaller auf einem Rechner, der sich im gleichen Netzwerk befindet.
- $\triangleright$  Die Software listet automatisch alle Ethernet-Module innerhalb des Netzwerkes als "XPort Direct" oder "XPort Direct+" auf.

| User Group | <b>IP Address</b>                  | <b>Hardware Address</b>                                     | <b>Status</b> |
|------------|------------------------------------|-------------------------------------------------------------|---------------|
|            | 172.24.105.223                     | 00-20-4A-A8-3B-87                                           | Online        |
|            | 172 24 22 2                        | 00-20-4A-A8-2B-4A                                           | Online        |
|            | 172.24.70.3                        | 00-20-4A-A8-3B-42                                           | Online        |
|            | 172 24 22 5                        | 00-80-A3-C2-16-3E                                           | Online        |
|            | 172 24 105 19                      | 00-20-4A-9D-65-6D                                           | Online        |
|            | 172 24 22 3                        | 00-20-4A-FR-29-DE                                           | Online        |
|            | <b>BMZ Demoboard Konferenzraum</b> | Upgrade C Import Provisioning File [x] Generate Device File |               |

Abb. 10

### **IP-Adresse ändern**

- **1** Wählen Sie das zu ändernde Gerät in der Liste aus.
- **2** Klicken dann auf "Assign IP".
- $\triangleright$  Der Assistent zur Anpassung der IP Adresse wird gestartet.

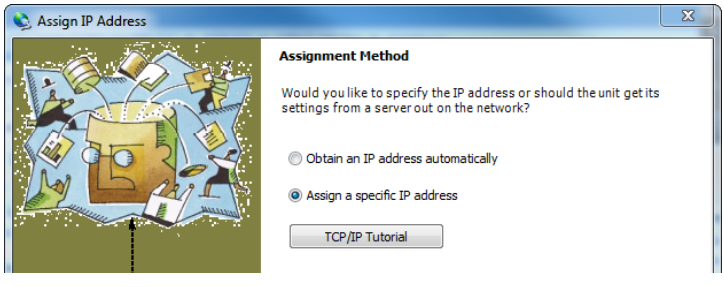

Abb. 11

**3** Wählen Sie "Assign a specific IP adress" aus und klicken auf "Next".

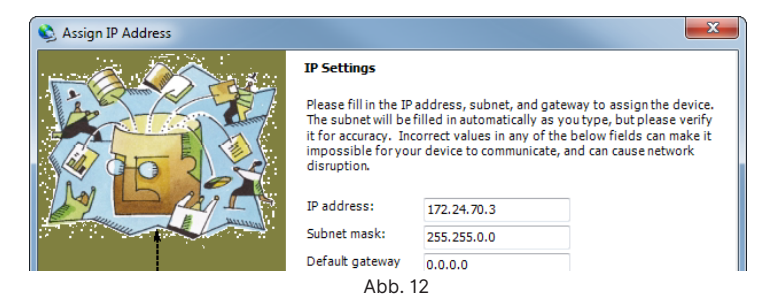

4 Geben Sie die gewünschte IP-Adresse und die Sub-Netz-Maske ein und klicken "Next".

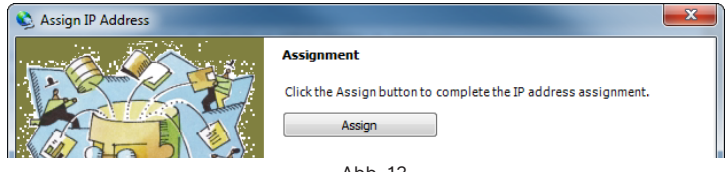

Abb. 13

- **5** Klicken Sie auf "Assign".
- $\triangleright$  Die neue IP-Adresse wird programmiert.

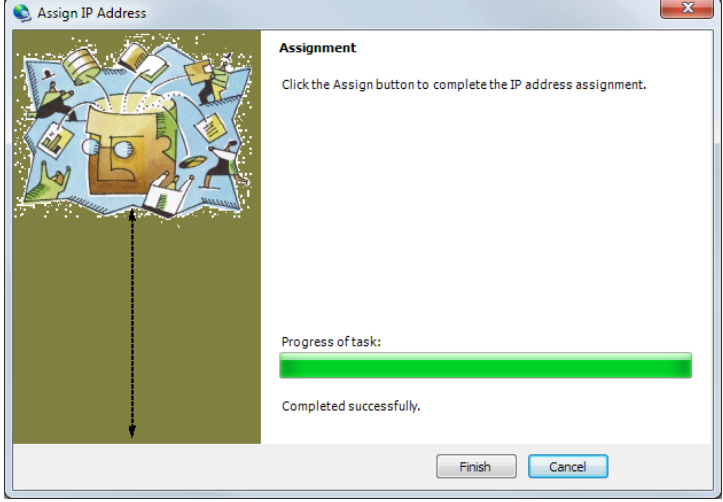

Abb. 14

**6** Klicken Sie auf "Finish" und schließen den Deviceinstaller.

### **Einrichtung des M-Bus Masters in der ADICOS-Systemsoftware**

**1** Passen Sie in der Software die Einstellung der Schnittstellenparameter wie folgt an:

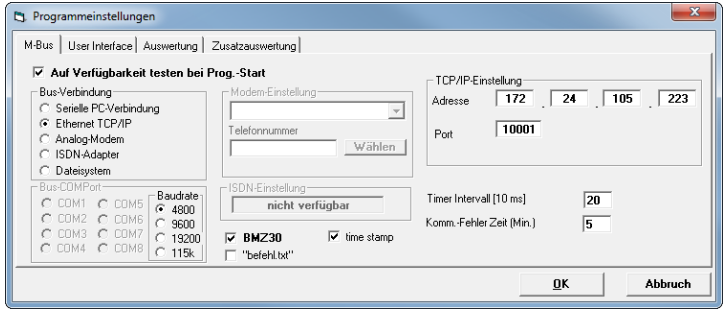

Abb. 15

Bus-Verbindung: Ethernet TCP/IP

TCP/IP-Einstellung: die voreingestellte oder programmierte IP-Adresse Port: 10001

- **2** Bestätigen Sie die Einstellungen mit der Schaltfläche "OK".
- **3** Fügen Sie nun ADICOS-Melder zur Abfrage hinzu z. B. unter Verwendung der Autoscan-Funktion.
- $\triangleright$  Während der Kommunikation des Service-PC mit den im Feld angeschlossenen Meldern sollten sowohl die grüne (Antwort), als auch die gelbe (Anfrage) LED abwechselnd aufblinken.

### **6.4 Überprüfung der Buskommunikation**

Haben Sie alle Geräte in Betrieb genommen und den Zentralrechner inkl. ADICOS M-BUSMAS-TER S eingeschaltet, können Sie die ADICOS-Systemsoftware aufrufen.

In der Software können Sie jedes einzelne Gerät vom Zentralrechner aus einbinden und überprüfen. Während der Kommunikation des Service-PCs mit den im Feld angeschlossenen Meldern sollten sowohl die rote (Antwort), als auch die gelbe (Anfrage) LED abwechselnd leuchten.

### **7 Betrieb**

Der ADICOS M-BUSMASTER S verfügt über keinen Schalter und wird durch Verbinden des mitgelieferten externen Steckernetzteils mit dem 230V-Netz oder durch Verbinden mit einer Spannungsversorgung mit DC 24 V in Betrieb genommen.

- $\triangleright$  Während des Betriebs leuchtet die obere rote Status-LED.
- $\triangleright$  Ist der Service-PC angeschlossen, leuchtet die grüne und die gelbe Status-LED je nach Kommunikation auf.

### **Gerät ausschalten**

Steckernetzteil von Netzsteckdose trennen.

### **8 Störung**

Sollte die untere rote Signal-LED "Überlast / Kurzschluss" leuchten, weist dies auf eine Störung hin:

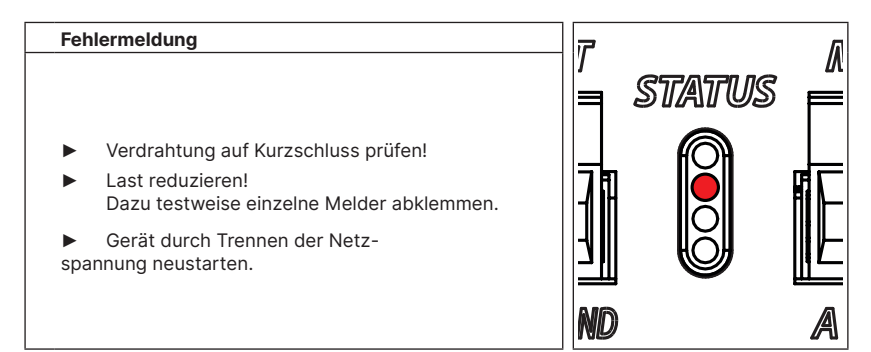

### **9 Wartung**

Der ADICOS M-BUSMASTER S benötigt bei bestimmungsgemäßer Verwendung keine Wartung.

### **9.1 Reinigung**

Bei Bedarf das Gehäuse mit einem sauberen Tuch reinigen. Dabei keine aggresiven Reinigungsmittel verwenden!

### **10 Entsorgung**

Gerät nach Ende der Nutzungszeit an den Hersteller zurücksenden. Dieser gewährleistet eine umweltschonende Entsorgung aller Komponenten.

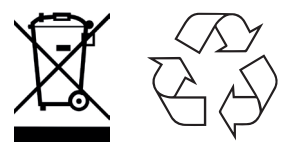

### **11 Technische Daten**

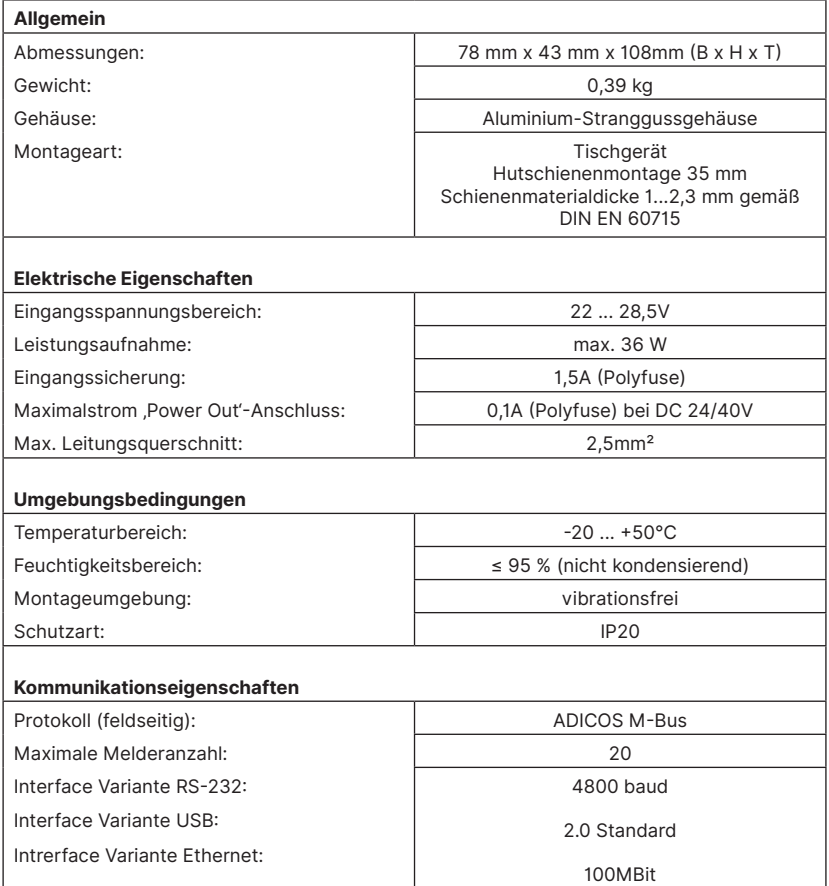

### **11.1 Typenschild**

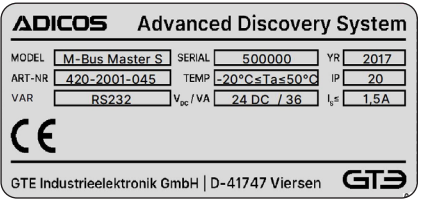

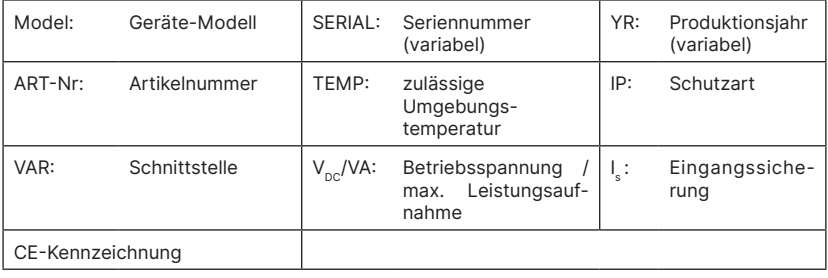

### **12 Anhang**

### **12.1 ADICOS M-BUSMASTER und externes NT**

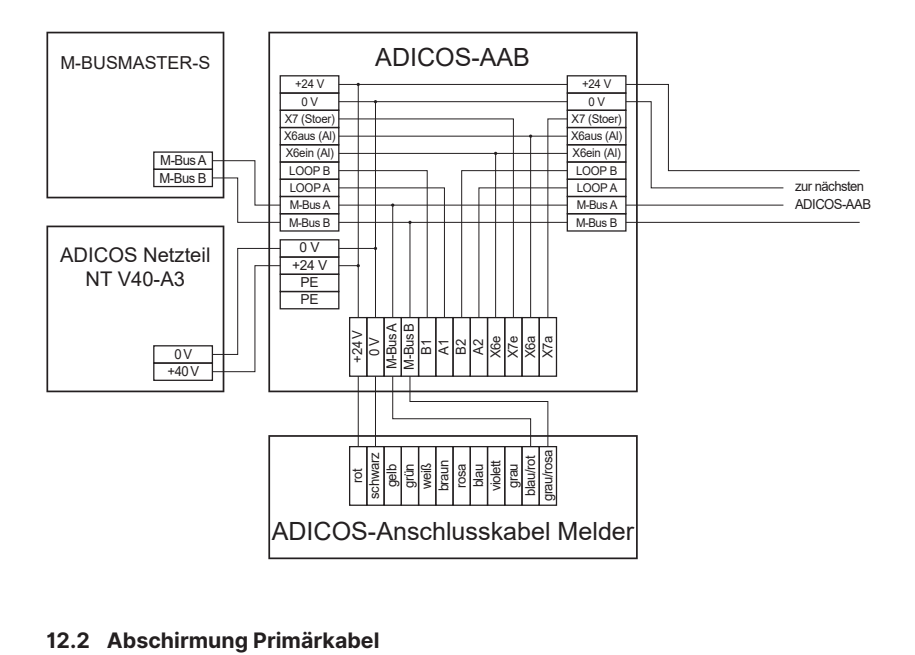

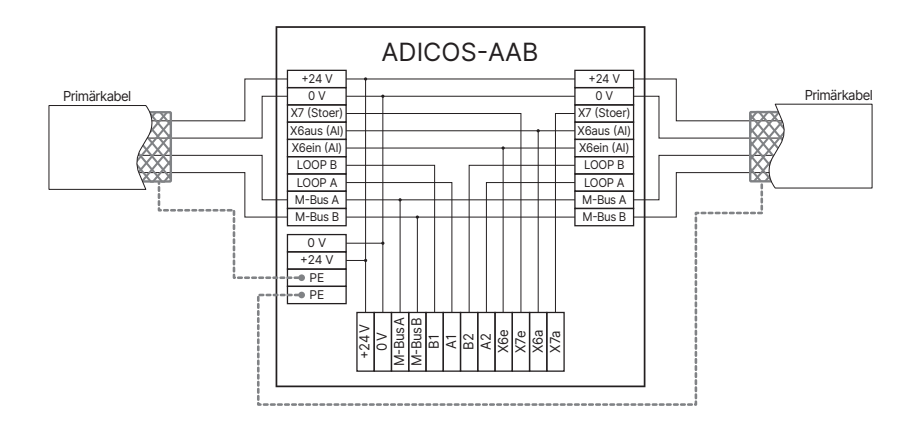